Dell Latitude 10 – ST2e 用户手册

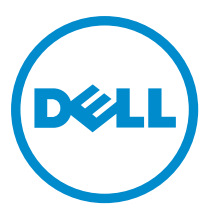

管制型号: T05G 管制类型: T05G001

# <span id="page-1-0"></span>注、小心和警告

■ 注: "注"表示可以帮助您更好地使用计算机的重要信息。

#### 小心: "小心"表示可能会损坏硬件或导致数据丢失,并说明如何避免此类问题。

#### 警告: "警告"表示可能会造成财产损失、人身伤害甚至死亡。

#### **©** 2013 Dell Inc.

本文中使用的商标: Dell™、 DELL 徽标、 Dell Precision™、 Precision ON™、ExpressCharge™、 Latitude™、Latitude ON™、 OptiPlex™、 Vostro™ 和 Wi-Fi Catcher™ 是 Dell Inc. 的商标。 Intel®、 Pentium®、 Xeon®、 Core™、 Atom™、 Centrino® 和 Celeron® 是 Intel Corporation 在美国和/或其他国家或地区的注册商标。 AMD® 是注册商标, AMD Opteron™、 AMD Phenom™、 AMD Sempron™、 AMD Athlon™、 ATI Radeon™ 和 ATI FirePro™ 是 Advanced Micro Devices, Inc. 的商标。 Microsoft®、 Windows®、 MS-DOS®、 Windows Vista®、Windows Vista 开始按钮和 Office Outlook® 是 Microsoft Corporation 在美国和/或其他 国家或地区的注册商标。 Blu-ray Disc™ 是 Blu-ray Disc Association (BDA) 拥有的商标,经其许可在磁盘和播放器上使用。 Bluetooth® 文字标记是 Bluetooth® SIG, Inc. 拥有的注册商标,Dell Inc. 经其许可使用这些标记。 Wi-Fi® 是 Wireless Ethernet Compatibility Alliance, Inc. 的注册商标。

2013 - 03

Rev. A01

# 目录

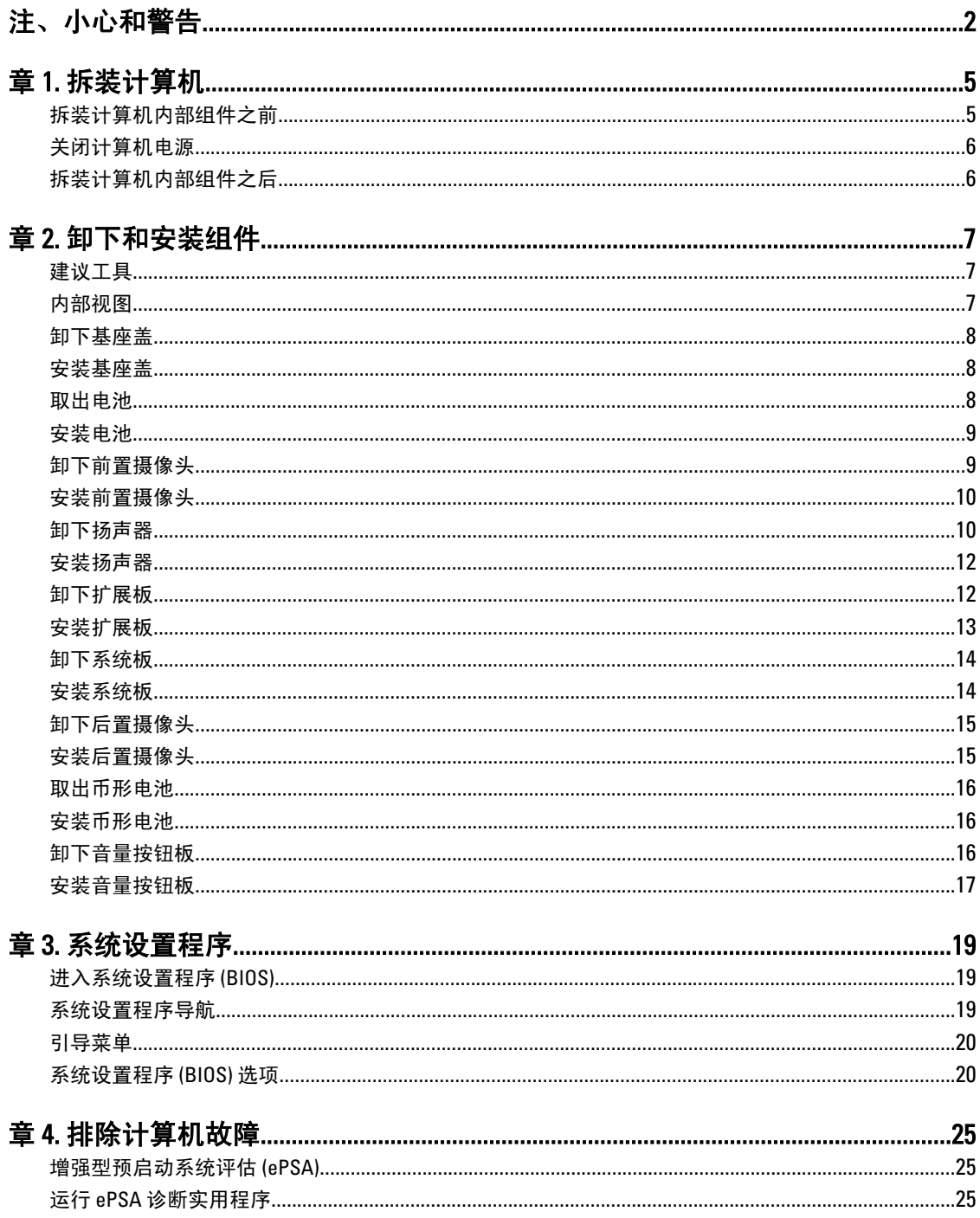

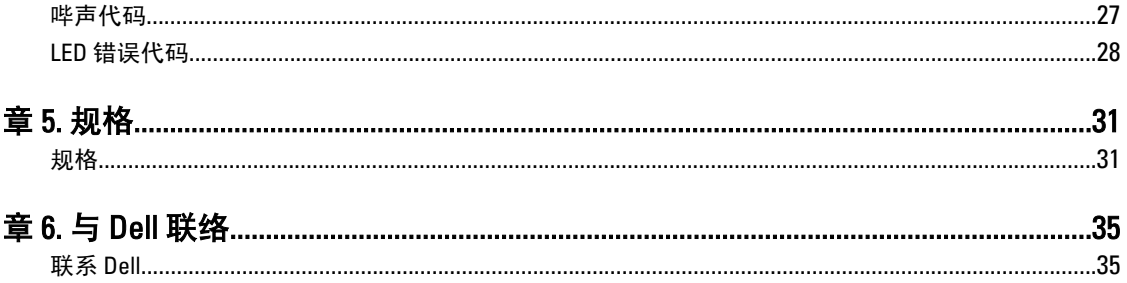

# <span id="page-4-0"></span>拆装计算机

### 拆装计算机内部组件之前

遵循以下安全原则有助于防止您的计算机受到潜在损坏,并有助于确保您的人身安全。除非另有说明,否则在 执行本说明文件中所述的每个步骤前,都要确保满足以下条件:

- 已执行拆装计算机的步骤。
- 已经阅读了计算机附带的安全信息。
- 以相反顺序执行拆卸步骤可以更换组件或安装单独购买的组件。

警告: 拆装计算机内部组件之前,请阅读计算机附带的安全信息。有关安全最佳实践的其他信息,请参阅 www.dell.com/regulatory\_compliance 上的"合规性主页"。

小心: 多数维修只能由经过认证的维修技术人员执行。您只能根据产品说明文件的授权,或者在联机或电 话服务和支持小组指导下,进行故障排除和简单的维修。未经 Dell 授权的维修所造成的损坏不在保修范 围内。请阅读并遵循产品附带的安全说明。

小心: 为防止静电放电,请使用接地腕带或不时触摸未上漆的金属表面(例如计算机背面的连接器)以导 去身上的静电。

小心: 组件和插卡要轻拿轻放。请勿触摸组件或插卡上的触点。持拿插卡时,应持拿插卡的边缘或其金属 固定支架。持拿处理器等组件时,请持拿其边缘,而不要持拿插针。

小心: 断开电缆连接时,请握住电缆连接器或其推拉卡舌将其拔出,而不要硬拉电缆。某些电缆的连接器 带有锁定卡舌;如果要断开此类电缆的连接,请先向内按压锁定卡舌,然后再将电缆拔出。在拔出连接 器的过程中,请保持两边对齐以避免弄弯任何连接器插针。另外,在连接电缆之前,请确保两个连接器 均已正确定向并对齐。

■ 注: 您的计算机及特定组件的颜色可能与本说明文件中所示颜色有所不同。

为避免损坏计算机,请在开始拆装计算机内部组件之前执行以下步骤。

- 1. 确保工作表面平整、整洁,以防止刮伤主机盖。
- 2. 关闭计算机电源。
- 3. 如果已将计算机连接(对接)至对接设备,请断开对接。

小心: 要断开网络电缆的连接,请先从计算机上拔下网络电缆,再将其从网络设备上拔下。

- 4. 断开计算机上所有网络电缆的连接。
- 5. 断开计算机和所有连接的设备与各自电源插座的连接。
- 6. 翻转计算机,使其上部朝下放在平整的工作表面上。

■ 注: 为避免损坏系统板, 必须在维修计算机之前取出主电池。

- 7. 取出主电池。
- 8. 翻转计算机使其上部朝上。
- 9. 按电源按钮以导去系统板上的残留电量。

1

<span id="page-5-0"></span>小心: 为防止触电,请始终在打开显示屏之前断开计算机与电源插座的连接。

 $\overline{\bigwedge}$  小心: 触摸计算机内部任何组件之前,请先触摸未上漆的金属表面(例如计算机背面的金属)以导去 身上的静电。在操作过程中,请不时触摸未上漆的金属表面,以导去静电,否则可能损坏内部组 件。

10. 从插槽中卸下所有已安装的智能卡。

#### 关闭计算机电源

小心: 为避免数据丢失,请在关闭计算机之前,保存并关闭所有打开的文件,并退出所有打开的程序。

- 1. 关闭操作系统:
	- Windows 8:
		- \* 使用触控式设备:

从屏幕右边缘滑动,打开 Charms 菜单,然后选择设置。选择 (1) 然后选择关机

\* 使用鼠标:

指向屏幕的右上角,然后单击设置。单击  $\bigcirc$  然后选择关机。

2. 确保计算机和所有连接的设备的电源均已关闭。如果关闭操作系统时,计算机和连接的设备的电源未自动 关闭,请按住电源按钮大约 4 秒钟即可将它们关闭。

### 拆装计算机内部组件之后

完成所有更换步骤后,请确保在打开计算机前已连接好所有外部设备、插卡和电缆。

#### 小心: 要避免损坏计算机,请仅使用专门为此 Dell 特定计算机设计的电池。切勿使用为 Dell 其他计算机设 计的电池。

- 1. 连接所有外部设备(例如端口复制器、电池片或介质基座)并装回所有插卡(例如 ExpressCard)。
- 2. 将电话线或网络电缆连接到计算机。

#### △ 小心: 要连接网络电缆, 请先将电缆插入网络设备, 然后将其插入计算机。

- 3. 装回电池。
- 4. 将计算机和所有已连接设备连接至电源插座。
- 5. 打开计算机电源。

■ 注: 建议立即通过 Dell Backup and Recovery (DBAR) 应用程序将操作系统映像备份至 USB 设备。

# <span id="page-6-0"></span>卸下和安装组件

此部分提供如何从计算机中卸下或安装组件的详细信息。

### 建议工具

执行本说明文件中的步骤可能要求使用以下工具:

- 小型平口螺丝刀
- 0 号梅花槽螺丝刀
- 1 号梅花槽螺丝刀
- 小型塑料划片

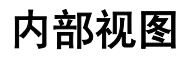

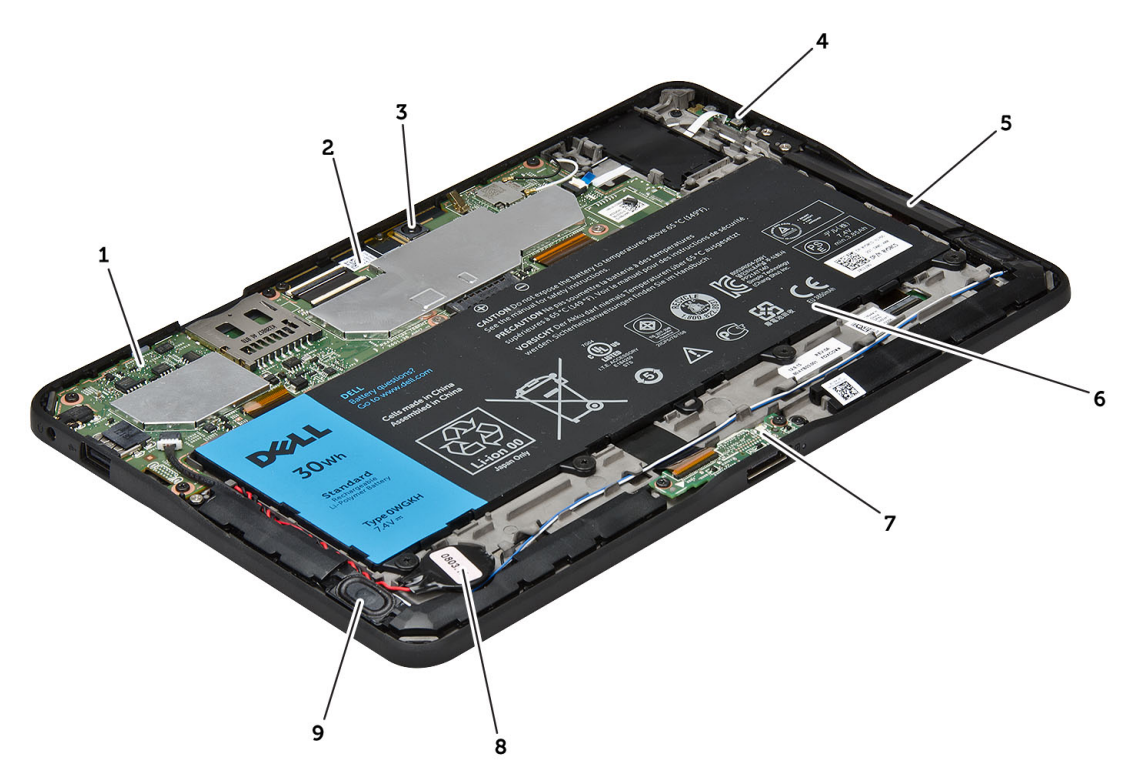

#### 图 1: 内部视图

- 1. 系统板
- 2. 前置摄像头

3. 后置摄像头 4. 电池

- <span id="page-7-0"></span>5. 音量按钮
- 6. 扬声器
- 7. 电池
- 8. 对接板

### 卸下基座盖

- 1. 按照"*拆装计算机内部组件之前*"中的步骤进行操作。
- 2. 沿着图中所示顺序撬动基座盖并将其从计算机中提出。

![](_page_7_Picture_7.jpeg)

9. 币形电池 10. 扬声器

### 安装基座盖

- 1. 将基座盖安装到计算机上。
- 2. 按照"拆装计算机内部组件之后"中的步骤进行操作。

### 取出电池

- 1. 按照"*拆装计算机内部组件之前*"中的步骤进行操作。
- 2. 卸下基座盖。
- 3. 拧下将电池固定至计算机的螺钉,然后将电池从计算机中提起。

<span id="page-8-0"></span>![](_page_8_Picture_0.jpeg)

### 安装电池

- 1. 拧紧将电池固定至计算机的螺钉。
- 2. 安装基座盖。
- 3. 按照"拆装计算机内部组件之后"中的步骤进行操作。

### 卸下前置摄像头

- 1. 按照"*拆装计算机内部组件之前*"中的步骤进行操作。
- 2. 卸下以下组件:
	- a) 基座盖
	- b) 电池
- 3. 向上提起连接器闩锁并断开摄像头电缆的连接。拧下将摄像头模块固定至计算机的螺钉。将摄像头模块从 计算机上卸下。

![](_page_8_Picture_11.jpeg)

### <span id="page-9-0"></span>安装前置摄像头

- 1. 将摄像头模块放到计算机插槽中。
- 2. 拧紧螺钉,以将摄像头模块固定至计算机。
- 3. 将摄像头电缆连接至连接器。
- 4. 安装以下组件:
	- a) 电池
	- b) 基座盖
- 5. 按照"*拆装计算机内部组件之后*"中的步骤进行操作。

### 卸下扬声器

- 1. 按照"拆装计算机内部组件之前"中的步骤进行操作。
- 2. 卸下以下组件:
	- a) 基座盖
	- b) 电池
- 3. 从币形电池槽中将币型电池向上提起,并从下方的扬声器取消其布线。断开扬声器连接器与系统板的连 接。

![](_page_9_Picture_14.jpeg)

4. 拧下将扬声器固定至计算机的螺钉。

![](_page_10_Picture_0.jpeg)

5. 抽出计算机侧面上的扬声器电缆,然后向上提起,释放计算机中的扬声器。

![](_page_10_Picture_2.jpeg)

6. 抽出计算机侧面上的扬声器电缆,然后向上提起,释放计算机中的扬声器。

<span id="page-11-0"></span>![](_page_11_Picture_0.jpeg)

### 安装扬声器

- 1. 将左、右扬声器置于各自的槽中。
- 2. 在机箱上对扬声器电缆布线。
- 3. 拧紧螺钉,将扬声器固定到机箱上。
- 4. 将币型电池置于其槽中并对电缆布线。
- 5. 将扬声器连接器电缆连接到系统板上的端口。
- 6. 安装以下组件:
	- a) 电池
	- b) 基座盖
- 7. 按照"拆装计算机内部组件之后"中的步骤进行操作。

### 卸下扩展板

- 1. 按照"*拆装计算机内部组件之前*"中的步骤进行操作。
- 2. 卸下以下组件:
	- a) 基座盖
	- b) 电池
	- c) 扬声器
	- d) 前置摄像头
- 3. 向上提起连接器闩锁并断开对接板电源电缆与连接器的连接。

<span id="page-12-0"></span>![](_page_12_Picture_0.jpeg)

4. 拧下将对接板固定至计算机的螺钉。

![](_page_12_Picture_2.jpeg)

5. 从计算机上卸下对接板并断开主屏按钮板电缆的连接。

![](_page_12_Picture_4.jpeg)

### 安装扩展板

- 1. 将主屏按钮板电缆连接至对接板,然后将对接板置于计算机上的插槽中。
- 2. 拧紧螺钉,将对接板板固定至计算机。
- 3. 将对接板电源缆连接至连接器。
- 4. 安装以下组件:
	- a) 前置摄像头
	- b) 扬声器
	- c) 电池
	- d) 基座盖
- 5. 按照"*拆装计算机内部组件之后*"中的步骤进行操作。

### <span id="page-13-0"></span>卸下系统板

- 1. 按照"*拆装计算机内部组件之前*"中的步骤进行操作。
- 2. 卸下以下组件:
	- a) 基座盖
	- b) 电池
	- c) 扬声器
	- d) 前置摄像头
	- e) 对接板
- 3. 断开 LVDS 和对接电缆的连接。
- 4. 拧下将系统板固定至计算机的螺钉。

![](_page_13_Picture_10.jpeg)

5. 以 45° 角向上提起系统板,并将其从计算机上拔下来。

![](_page_13_Picture_12.jpeg)

## 安装系统板

- 1. 将系统板置于计算机上的插槽中。
- 2. 拧紧螺钉,以将系统板固定至计算机。
- 3. 将 LVDS 和对接板电缆连接到系统板。
- <span id="page-14-0"></span>4. 安装以下组件:
	- a) 对接板
	- b) 前置摄像头
	- c) 扬声器
	- d) 电池
	- e) 基座盖
- 5. 按照"*拆装计算机内部组件之后*"中的步骤进行操作。

### 卸下后置摄像头

- 1. 按照"*拆装计算机内部组件之前*"中的步骤进行操作。
- 2. 卸下以下组件:
	- a) 基座盖
	- b) 电池
	- c) 扬声器
	- d) 前置摄像头
	- e) 系统板
- 3. 将摄像头模块从系统板上卸下。

![](_page_14_Picture_16.jpeg)

安装后置摄像头

- 1. 将摄像头模块置于系统板上的插槽中。
- 2. 安装以下组件:
	- a) 系统板
	- b) 前置摄像头
	- c) 扬声器
	- d) 电池
	- e) 基座盖
- 3. 按照"*拆装计算机内部组件之后*"中的步骤进行操作。

### <span id="page-15-0"></span>取出币形电池

- 1. 按照"*拆装计算机内部组件之前*"中的步骤进行操作。
- 2. 卸下以下组件:
	- a) 基座盖
	- b) 电池
	- c) 扬声器
	- d) 前置摄像头
	- e) 系统板
- 3. 断开币型电池电缆的连接并将其从计算机上卸下。

![](_page_15_Picture_9.jpeg)

### 安装币形电池

- 1. 将币形电池电缆连接到系统板。
- 2. 安装以下组件:
	- a) 系统板
	- b) 前置摄像头
	- c) 扬声器
- 3. 将币形电池装回计算机的相应插槽中。
- 4. 安装以下组件:
	- a) 电池
		- b) 基座盖
- 5. 按照"拆装计算机内部组件之后"中的步骤进行操作。

### 卸下音量按钮板

- 1. 按照"*拆装计算机内部组件之前*"中的步骤进行操作。
- 2. 卸下以下组件:
	- a) 基座盖
- b) 电池
- <span id="page-16-0"></span>3. 断开音量板电缆与连接器的连接。提起音量板电缆并将其从系统板上卸下。

![](_page_16_Picture_2.jpeg)

4. 用平头螺丝刀撬动音量板的两侧使其从计算机上的插槽中松脱。从计算机上卸下音量按钮板

![](_page_16_Picture_4.jpeg)

### 安装音量按钮板

- 1. 将音量按钮板放入其在计算机上的插槽中。
- 2. 对音量板电缆进行布线,并将其连接至连接器。
- 3. 安装以下组件:
	- a) 电池
	- b) 基座盖
- 4. 按照"拆装计算机内部组件之后"中的步骤进行操作。

# <span id="page-18-0"></span>系统设置程序

可通过系统设置程序管理计算机硬件和指定 BIOS 级选项。可以在系统设置程序中完成以下操作:

- 在添加或删除硬件后更改 NVRAM 设置
- 查看系统硬件配置
- 启用或禁用集成设备
- 设置性能和电源管理阈值
- 管理计算机安全保护

#### 进入系统设置程序 (BIOS)

 $\mathbb{Z}$  注: 在进入系统设置程序前,您必须将 USB 键盘连接到位于计算机右侧或扩展坞(如果与计算机对接的 话)后部的 USB 端口。

- 1. 打开(或重新启动)计算机。
- 2. 系统显示蓝色 DELL 徽标时, 您必须留意是否会显示 F2 提示。
- 3. 一旦显示关于 F2 键的提示,请立即按下 <F2> 键。

 $\mathscr U$  注: 按 F2 键的提示表示键盘已初始化。此提示的显示时间可能非常短,因此您必须等待它出现,然后 按 <F2> 键。如果在出现提示之前按 <F2> 键, 则此击键操作无效。

- 4. 随即显示系统设置程序屏幕。
- 5. 如果等待时间过长,系统已显示操作系统徽标,请继续等待,直至看到 Microsoft Windows 桌面, 然后关 闭计算机并再试一次。

#### 系统设置程序导航

使用下列选项可在系统设置程序屏幕之间导航:

![](_page_18_Picture_256.jpeg)

<span id="page-19-0"></span>![](_page_19_Picture_176.jpeg)

### 引导菜单

在出现 Dell 徽标时按下<F12> 键, 将启动带有系统有效引导设备列表的一次性引导菜单。"硬盘驱动器网络诊 断"和"进入设置程序"选项包括在此菜单中。引导菜单上列出的设备取决于系统中的可引导设备。在尝试引 导至特定设备或进行系统诊断时,此菜单有用。使用引导菜单不会对 BIOS 中存储的引导顺序进行任何更改。

### 系统设置程序 (BIOS) 选项

#### 表. 1: 系统信息

![](_page_19_Picture_177.jpeg)

#### 表. 2: 电池信息

![](_page_19_Picture_178.jpeg)

#### 表. 3: 引导顺序

![](_page_19_Picture_179.jpeg)

表. 4: 日期/时间

![](_page_20_Picture_216.jpeg)

![](_page_20_Picture_217.jpeg)

表. 7: 安全

![](_page_20_Picture_218.jpeg)

![](_page_21_Picture_222.jpeg)

#### 表. 8: 安全引导

![](_page_21_Picture_223.jpeg)

upport 指走进程走省后用一个或多个内核。有些应用程序的性能会通过额%<br>网想声 温処型<br>到提高。 • 所有(默认)

![](_page_22_Picture_244.jpeg)

#### 表. 10: 电源管理

![](_page_22_Picture_245.jpeg)

#### 表. 11: POST 行为

![](_page_22_Picture_246.jpeg)

#### 表. 12: Virtualization Support

![](_page_22_Picture_247.jpeg)

#### 选项 说明

• 启用 Intel Virtualization Technology(默认)

#### 表. 13: 无线

![](_page_23_Picture_105.jpeg)

#### 表. 14: 维护

![](_page_23_Picture_106.jpeg)

#### 表. 15: System Logs

![](_page_23_Picture_107.jpeg)

# <span id="page-24-0"></span>排除计算机故障

在计算机运行期间,可以利用诊断指示灯、哔声代码和错误消息排除计算机故障。

#### 增强型预启动系统评估 (ePSA)

ePSA 是您计算机上可用的一种诊断实用程序。这种实用程序包括一系列的计算机硬件检测功能。即使在计算 机缺少任何介质(硬盘驱动器、光盘驱动器等)的情况下,也可以运行这些检测。如果 ePSA 检测的组件故 障,系统将显示错误代码并生成哔声代码。

功能

- 图形用户界面
- 自动默认操作 对所有设备运行检测, 允许用户中断并选择任何设备
- 检查主启动记录是否准备启动到全操作系统环境
- 平板电脑面板检测
- 视频内存检测
- 电池检测
- 充电器检测
- 事件日志扫描
- 多处理器缓存检测

### 运行 ePSA 诊断实用程序

■ 注: 下列步骤可以用于在 DOS 模式下运行 ePSA 诊断实用程序, 而无需使用外部键盘。

1. 将系统通电并立即同时按住<电源> + <开始>按钮一秒钟。

4

![](_page_25_Picture_0.jpeg)

2. 计算机将启动并开始自动运行 ePSA 实用程序。

![](_page_25_Figure_2.jpeg)

3. 在检测过程中,将提示您回答"是"或"否"。要做出响应,请按下调高音量键 = 是或调低音量键 = 否。

<span id="page-26-0"></span>![](_page_26_Picture_0.jpeg)

4. 完成检测后, 按下安全按钮 (<Ctrl> + <Alt> + <Del>), 单击"确定"。

![](_page_26_Picture_103.jpeg)

5. 在选项之间切换时,调高音量按钮和调低音量按钮也可以用作 <Tab> 键。

![](_page_26_Picture_4.jpeg)

### 哔声代码

如果显示器不能显示错误或问题,计算机在启动过程中可能会发出一连串哔声。这一连串哔声(称为哔声代 码)可标识问题。每次哔声间延迟为 300 ms,每组哔声间延迟为 3秒,且哔声持续 300 ms。每一次哔声或每一 组哔声结束后,BIOS 将检测用户是否按下电源按钮。如果是,BIOS 将中断进程,然后执行正常关机程序并电 源系统。

#### 代码 原因和故障排除步骤

1 BIOS ROM 校验和正在进行或失败 系统板故障,包括 BIOS 故障或 ROM 错误

<span id="page-27-0"></span>![](_page_27_Picture_233.jpeg)

### LED 错误代码

通过电源按钮 LED 传输诊断 LED 代码。电源按钮 LED 通过闪烁表示对应故障条件的 LED 代码。例如:对于未检 测到内存(LED 代码 2), 电源按钮 LED 闪烁两次后暂停、闪烁两次、暂停等。这种模式继续直到系统断电为 止。

![](_page_27_Picture_234.jpeg)

![](_page_28_Picture_20.jpeg)

# <span id="page-30-0"></span>规格

## 规格

注: 所提供的配置可能会因地区的不同而有所差异。以下规格仅是依照法律规定随计算机附带的规格。有 关计算机配置的详情,请单击开始 → 帮助和支持,然后选择选项以查看有关计算机的信息。

![](_page_30_Picture_155.jpeg)

视频控制器 The Past Section Account of the Defense of the Defense of the Defense of the Defense of the De

5

#### 通信

网络适配器 2.0 mm and the control device the set of the set of the set of the set of the set of the set of the set

#### 端口和接口

![](_page_31_Picture_236.jpeg)

![](_page_31_Picture_237.jpeg)

#### 电池

![](_page_31_Picture_238.jpeg)

#### 电池

币形电池 3 V CR2025 锂离子电池

#### 交流适配器

![](_page_32_Picture_246.jpeg)

#### 物理规格

![](_page_32_Picture_247.jpeg)

环境参数

![](_page_32_Picture_248.jpeg)

6

# <span id="page-34-0"></span>与 Dell 联络

### 联系 Dell

**么 注:** 如果没有活动的 Internet 连接, 您可以在购货发票、装箱单、帐单或 Dell 产品目录上查找联系信息。

Dell 提供了若干联机及电话支持和服务选项。服务会因所在国家和地区以及产品的不同而有所差异, 您所在的 地区可能不提供某些服务。如要联系 Dell 解决有关销售、技术支持或客户服务问题:

- 1. 请访问 dell.com/support
- 2. 选择您的支持类别。
- 3. 在页面顶部的"Choose a Country/Region"(选择国家/地区)下拉式菜单中,确认您所在的国家或地区。
- 4. 根据您的需要,选择相应的服务或支持链接。